# **Услуга «Мобильные сотрудники»**

### **Обновление от 02.09.2022**

*Мы рады сообщить об обновлении услуги «Мобильные сотрудники» и представить вашему вниманию новые возможности.*

#### **Рабочая область «Транспорт»**

#### **• Контроль маршрутов**

Теперь вы можете контролировать, вовремя ли ваши сотрудники проходят маршруты и все ли адреса посещают.

Вы можете посмотреть статус каждой контрольной точки маршрута: была ли она пройдена вовремя, с опозданием или наоборот раньше, не пропустил ли ее сотрудник, или только предстоит ее пройти.

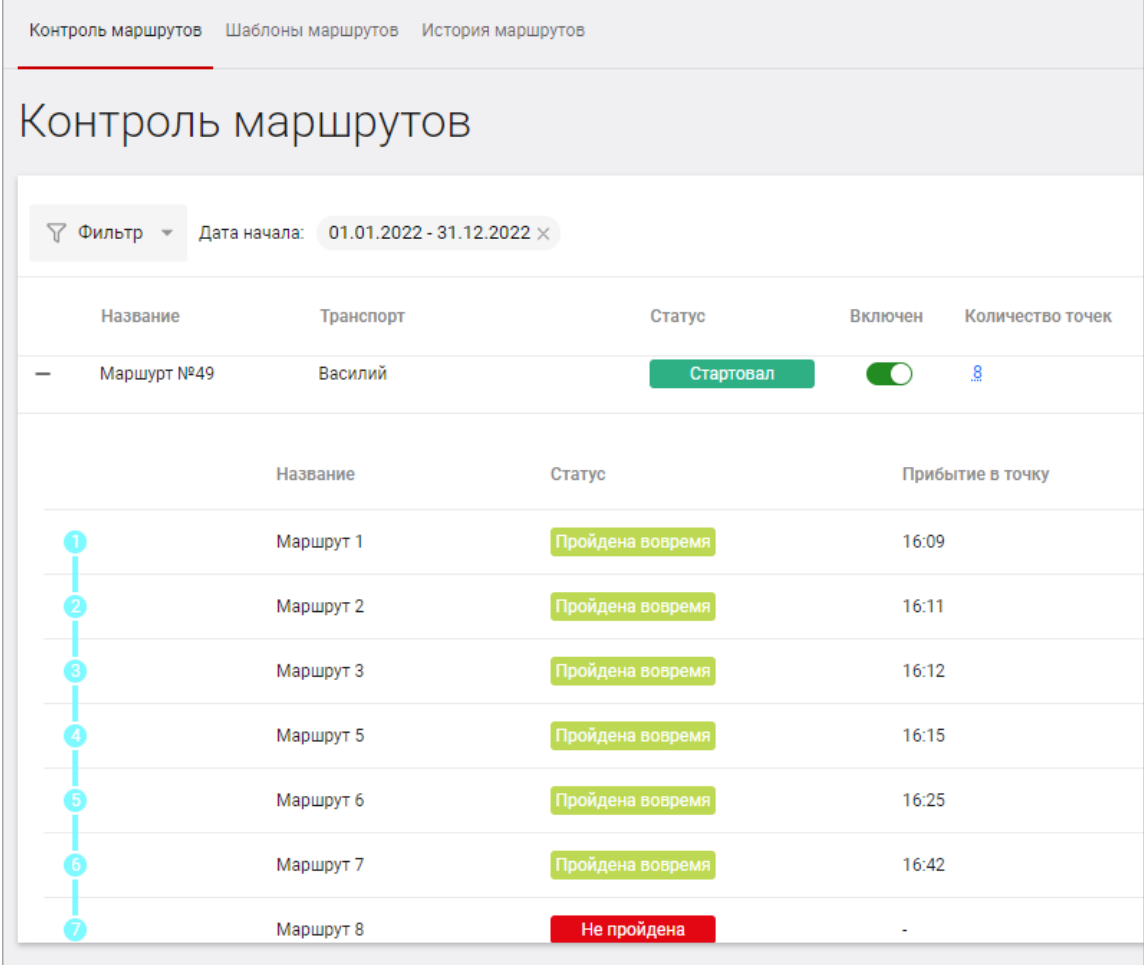

В рабочей области «Транспорт» на вкладке «Маршруты» вы можете создать шаблоны маршрутов и контроль.

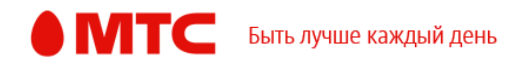

В шаблоне маршрута вы можете создать маршрут, который часто проходят ваши сотрудники, и указать все важные точки (в том числе с помощью поиска) или выбрать их из объектов.

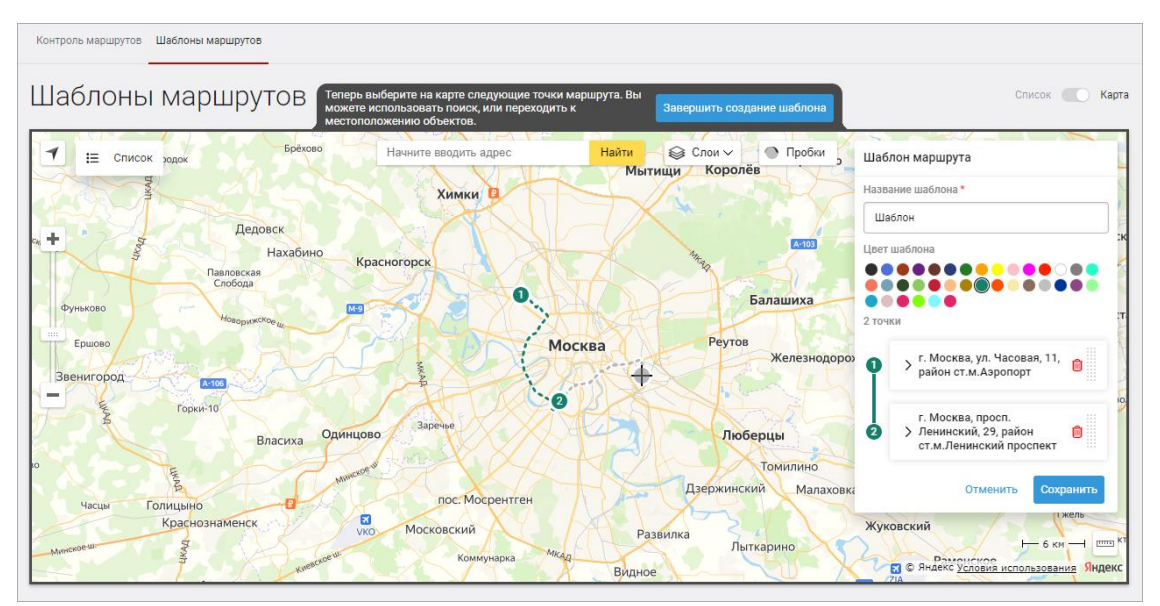

Для каждой точки вы можете указать, через какое время от начала маршрута сотрудник должен ее пройти, на сколько минут он может опоздать. Также можно ввести радиус точки, в пределах которого точка считается пройденной.

Создайте контроль маршрута, чтобы точно знать, что сотрудники посетили все заданные точки в нужное время и не отклонялись от маршрута. Контроль можно создать с нуля или использовать предварительно созданные шаблоны маршрутов.

При создании контроля вы можете выбрать сотрудников, дату начала маршрута, а также указать нужные точки маршрута на карте.

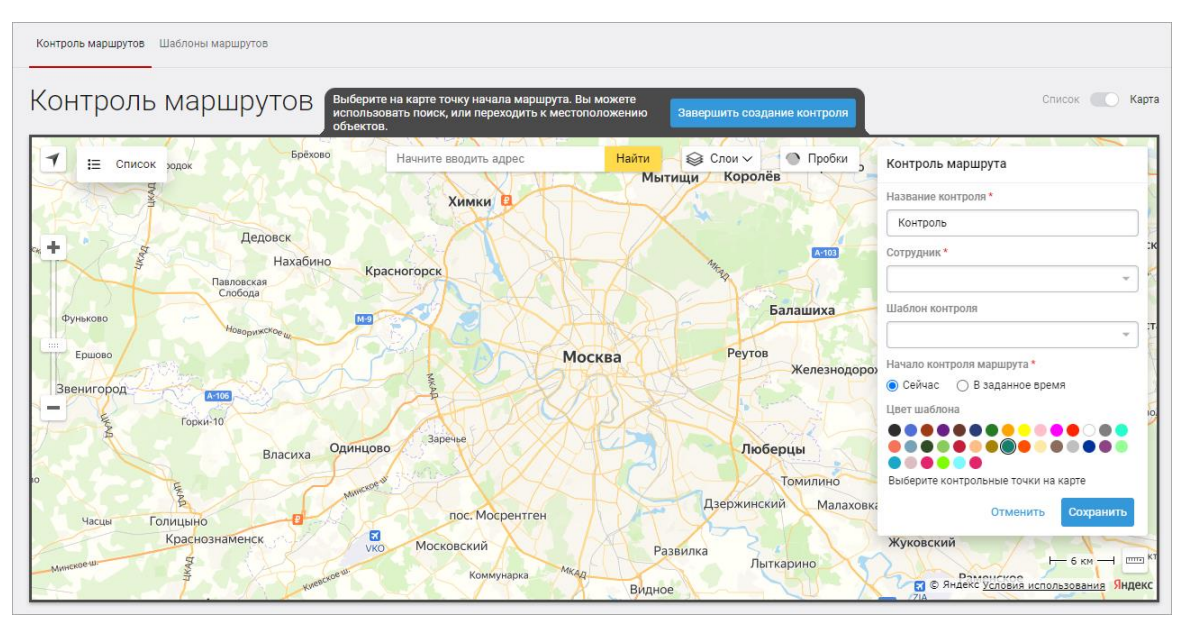

После создания контроля наблюдайте, как сотрудник проходит маршрут: какие точки уже посетил, а какие остались. Это поможет не только

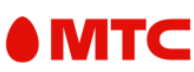

обеспечить своевременное прохождение запланированного маршрута, но и вовремя заметить проблемы и при необходимости изменить маршрут.

На вкладке «История маршрутов» вы можете посмотреть, как выполнялись маршруты за нужный вам период, и проанализировать, успевают ли ваши сотрудники выполнить всю работу вовремя.

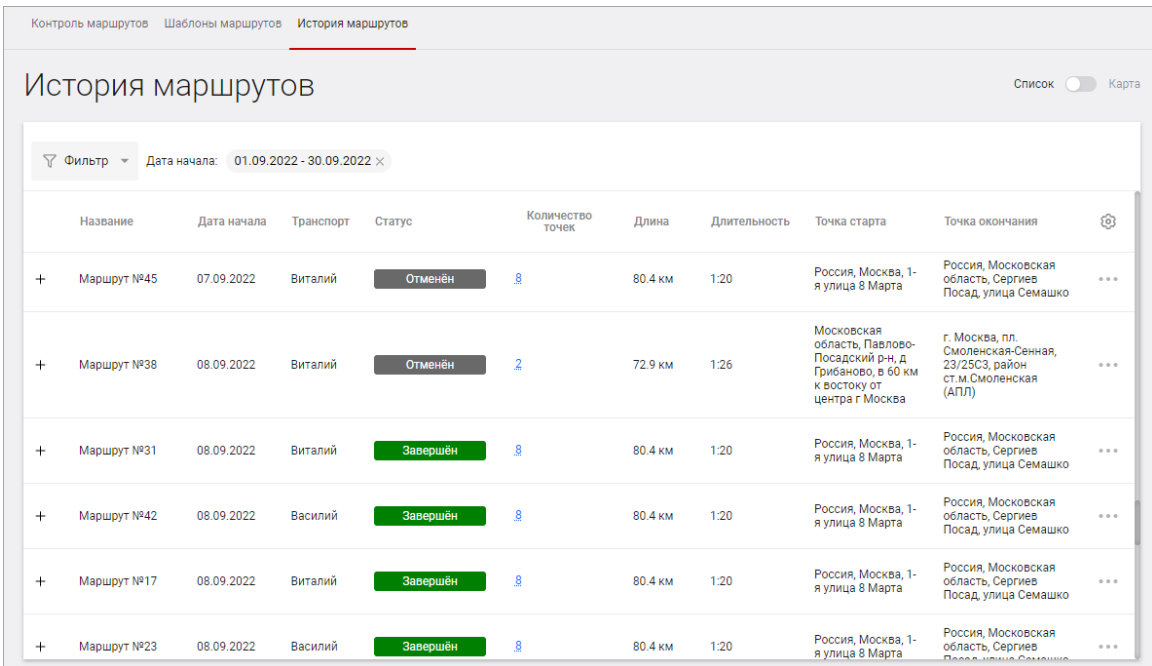

Также на вкладке «Событие» вы можете настроить событие, чтобы мгновенно получать уведомления по электронной почте, SMS или в Telegram о прохождении маршрута сотрудниками: фактический старт маршрута, прохождение и пропуск контрольной точки и другое.

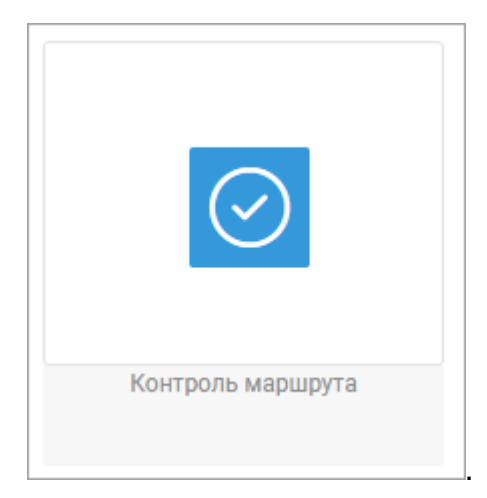

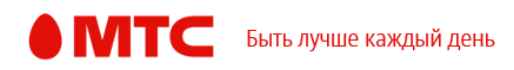

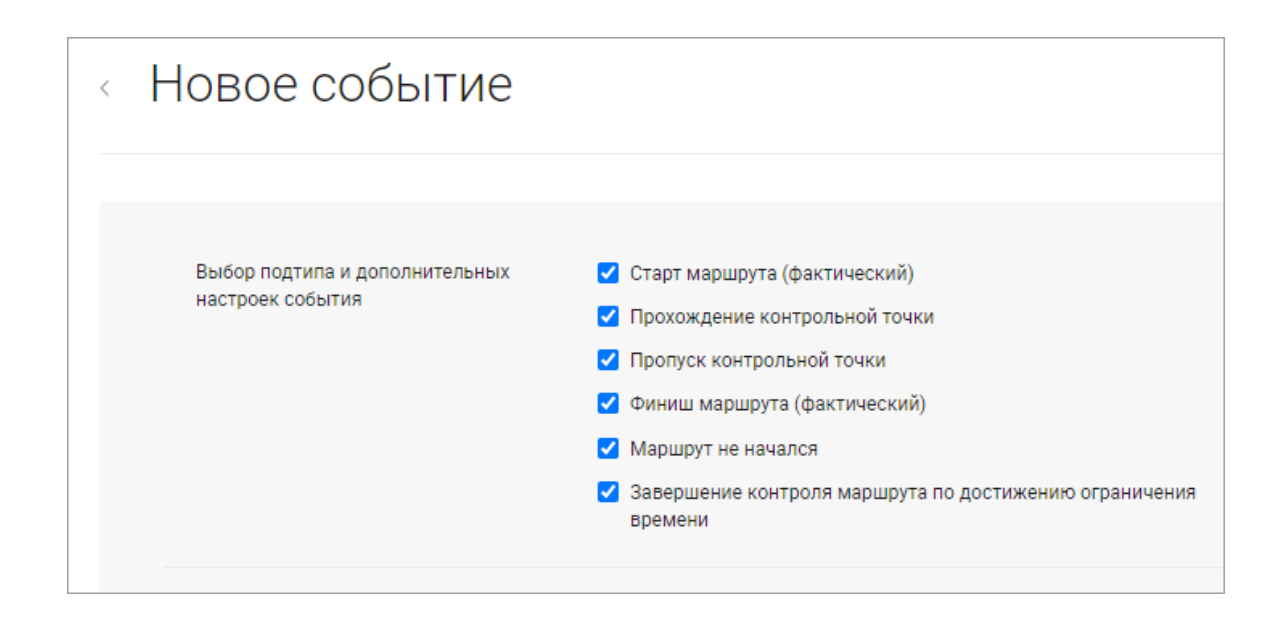

## *Вход в веб-интерфейс услуги «Мобильные сотрудники 4.0»:*  **<https://enter.mpoisk.ru/>***.*

*Мы будем рады услышать ваше мнение о том, как можно улучшить или дополнить работу новых функций. Пишите нам на [support@mpoisk.ru,](mailto:support@mpoisk.ru) мы обязательно рассмотрим и учтем ваши пожелания.* 

*Команда «Мобильных сотрудников»*

[Подробнее об услуге «Мобильные сотрудники»…](https://www.mpoisk.ru/)

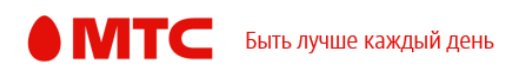